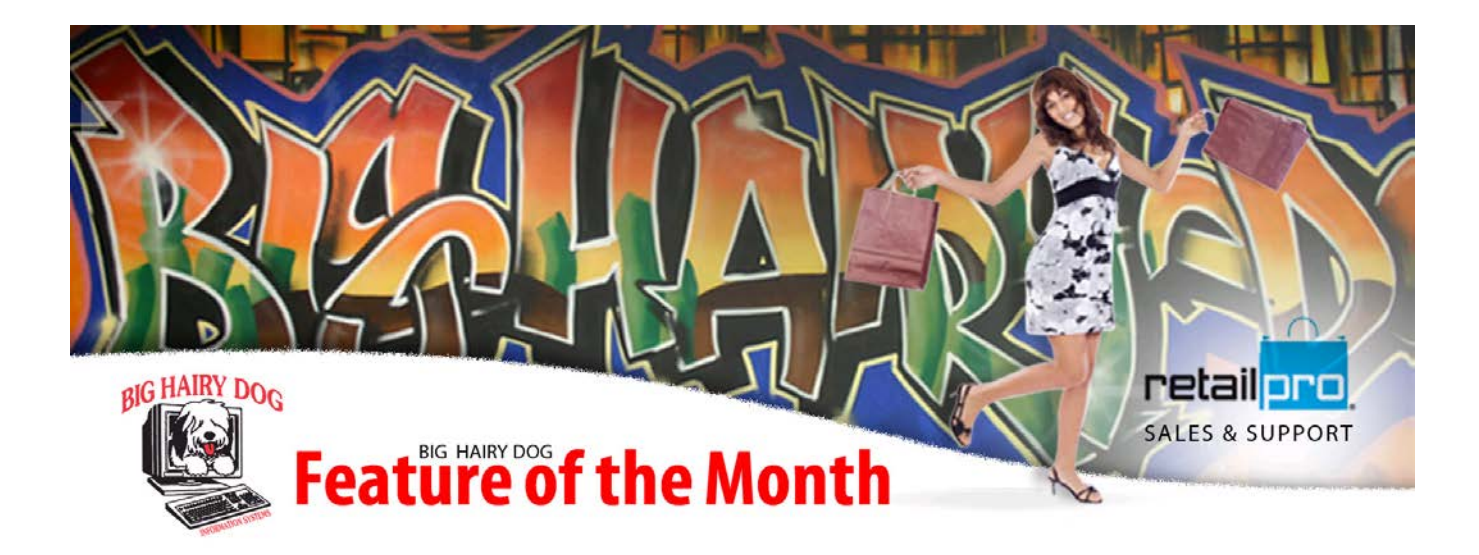

## **Feature of the Month September 2013 Retail Pro v9 Schedule Database Re-index and Tuning.**

Re-index and tuning are a very import process of the Retail Pro 9 Oracle Database. Below is the definition as defined by Retail Pro

**Re-index:** As you make changes to the database, the indexes may be affected and operate less efficiently. Rebuilding consolidates and reorders indexes to work in the most efficient manner, and becomes more important as your database increases in size. For example, when a row is deleted from a table, the database will not reuse the corresponding index space until you rebuild the index.

**Tuning**: The Tuning feature (Tools > Tuning) improves the performance of your database. Oracle® assigns cost values to each table and index object in the database. The cost represents the system resources required to retrieve the information and is based on the amount of data contained in the table and the type and number of indexes associated with it. As the data in the database is modified (grows, shrinks, etc.) these cost values can become obsolete and, in some cases, performance can suffer. When you run Tuning, Oracle analyzes and assigns new cost values to each table and index object. After this analysis information is gathered, Oracle uses the new cost values to determine the least expensive route for accessing data for an application

In Basic terms Re-indexing and Tuning will help with the performance of your Retail Pro system. To perform this procedure, we need to schedule the Re-index and the Tuning on the server nightly.

STEP 1. We will need to determine the location of the TechToolKit.exe to determine how we will write the script.

1. Right click on the RetailPro9 Launcher and select properties.

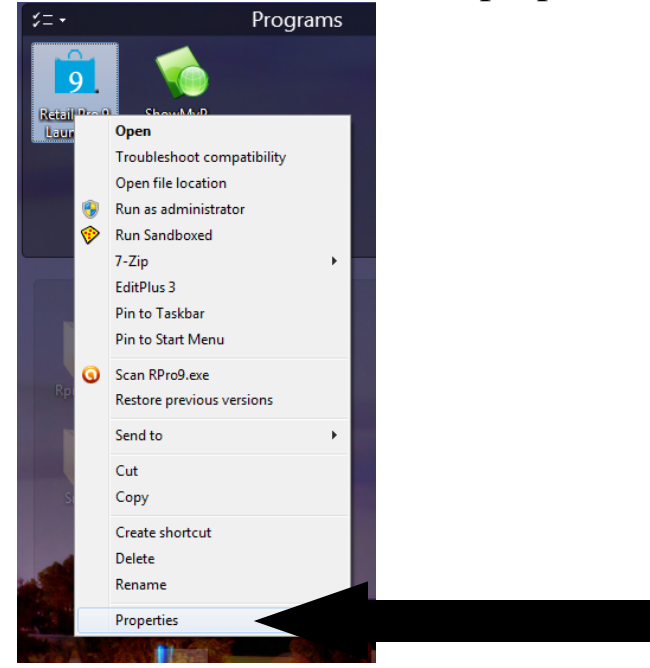

2. Make note of the location of the path for the start in. We will use this path to create the Reindex and Tuning.

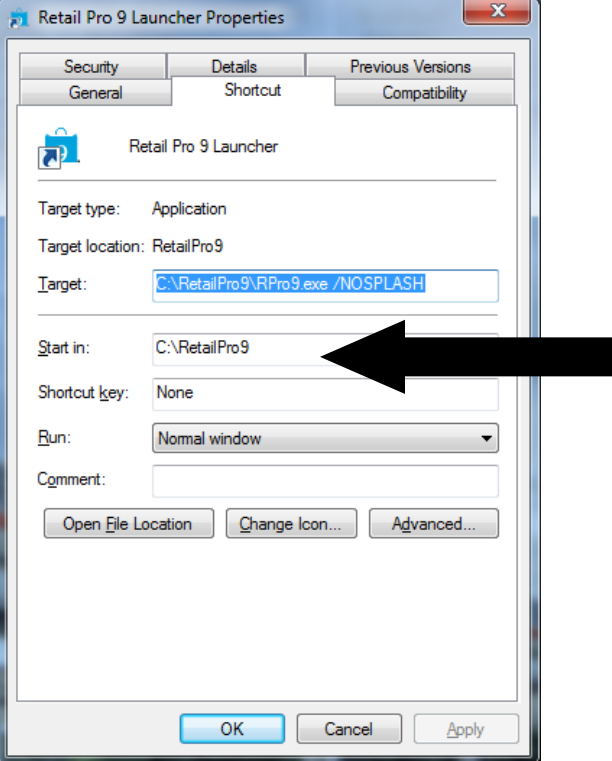

## STE{ 2 Scheduling

- 1. Open the task scheduler in your Windows OS
	- a. Windows 7\ All Programs>Accessories>System Tools>Task Scheduler

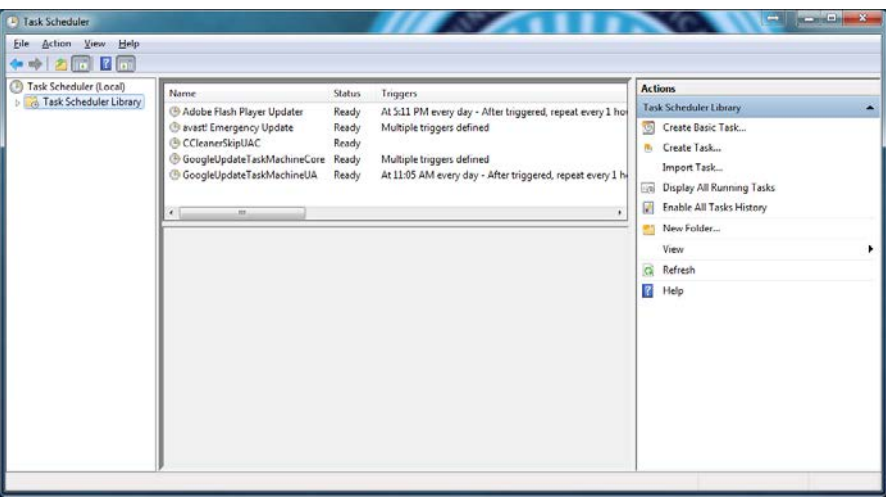

- 2. Left Click on **Action** > **Create Basic Task**
- 3. Give the first task a name (i.e., Re-index)
- 4. Give it a short description then Left click **Next**

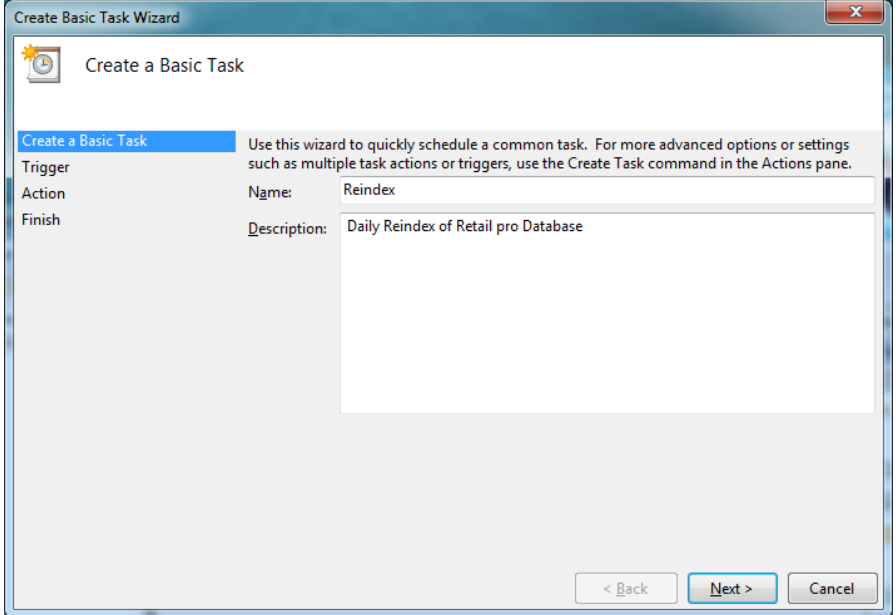

5. Keep the trigger at **daily** or at a schedule that works for you.

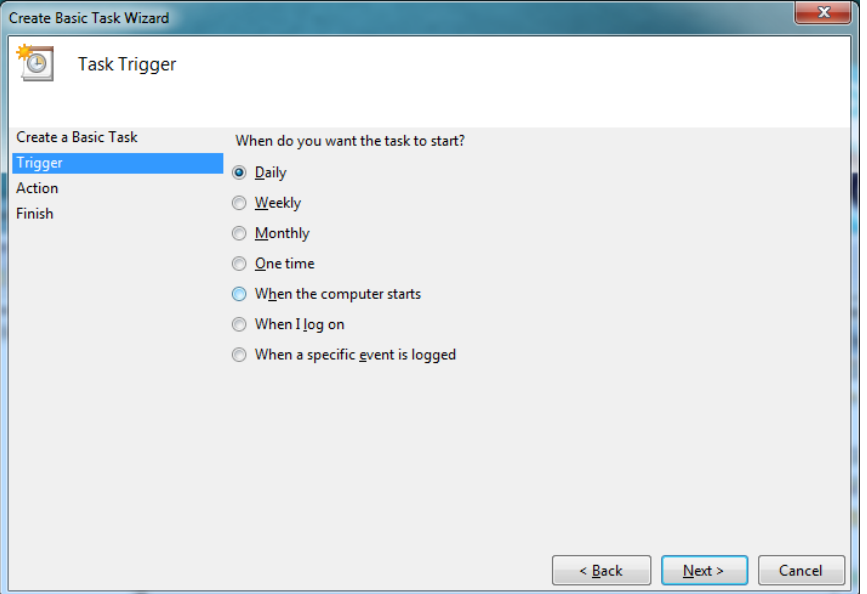

6. Set the Frequency for the daily schedule, start date and the start time.

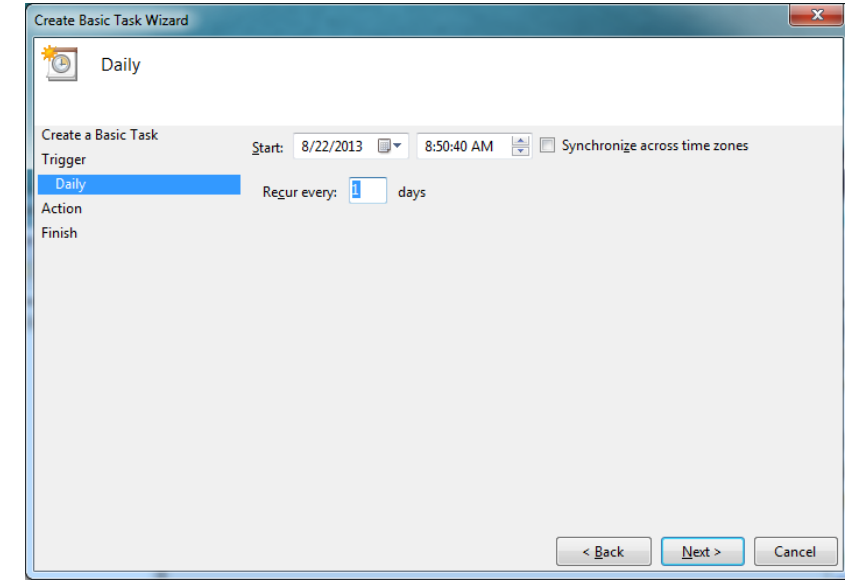

- 7. The action will be to start a program.
	- a. Program script will be the following for Re-index
		- **i. Command**: **<the start in path for retailpro9> \techtoolkit.exe . (ie c:\retailpro9\techtoolkit.exe)**
- ii. **Arguments**: **-user:sysadmin -password:sysadmin -m:ri –s (using the default sysadmin credentials.)**
- 8. After setting the command and the arguments select next to verify the scheduled task. Select **Finish**.
- 9. You can schedule the tuning right after the Reindex, make sure to give the Reindex time to finish before starting the next task.
- 10. The program script for tuning is
	- **a.** Command: **<the start in path for retailpro9> \techtoolkit.exe . (ie c:\retailpro9\techtoolkit.exe)**

b. Arguments: /**user:sysadmin -password:sysadmin -m:t -tunemode:f -s** Below is an example of the Tunning.

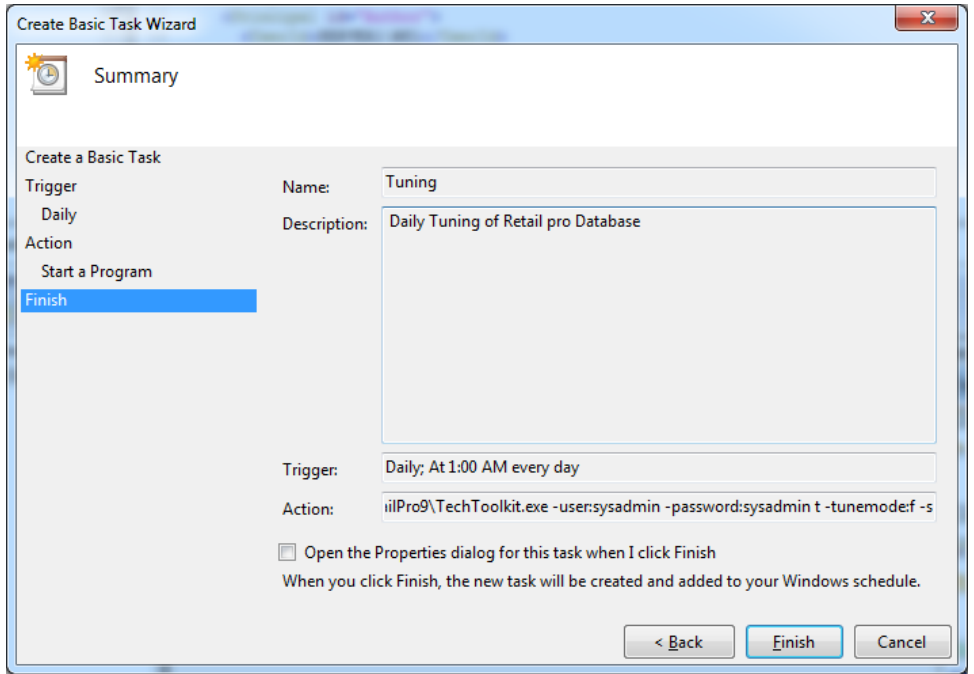

**Note that if the Sysadmin Credentials ever change the scheduled task will have to also.** 

**If you have any questions or need assistance setting up the Tasks Please call BHD support 916-368-1070.**